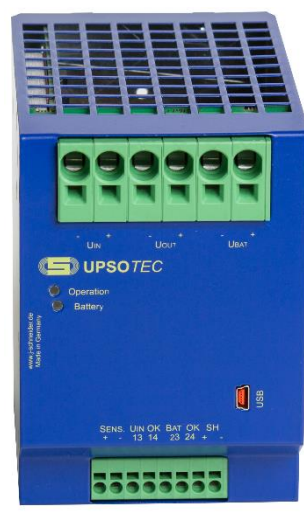

## **DC-USV** NBUA1531Gxxxx

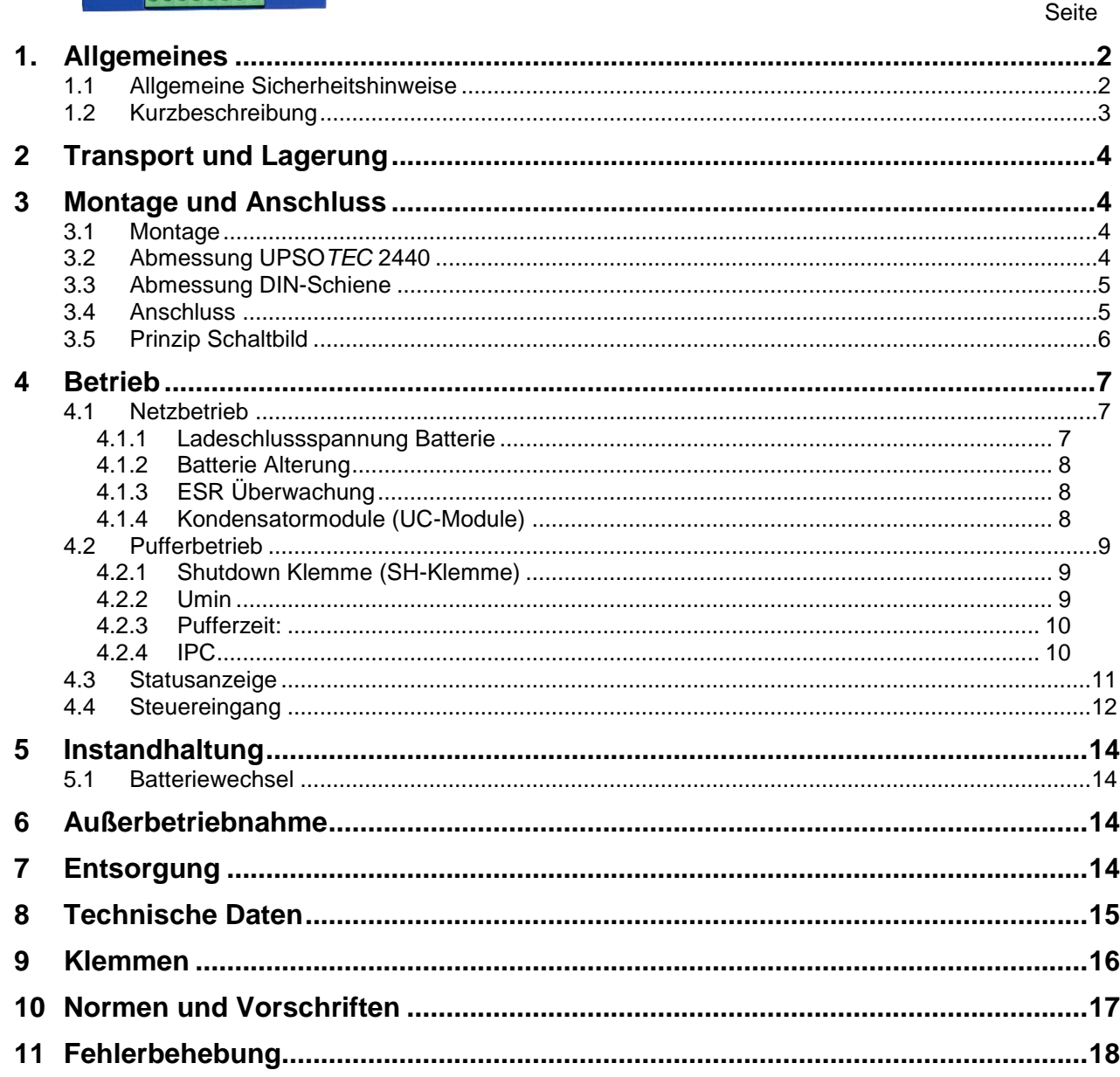

Dokument

Originalsprache: Deutsch

Seite 1 / 18

Vertrieb / Distribution:

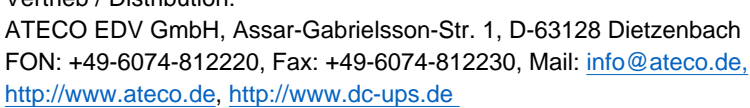

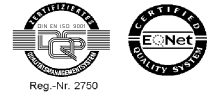

## <span id="page-1-0"></span>**1. Allgemeines**

### <span id="page-1-1"></span>**1.1 Allgemeine Sicherheitshinweise**

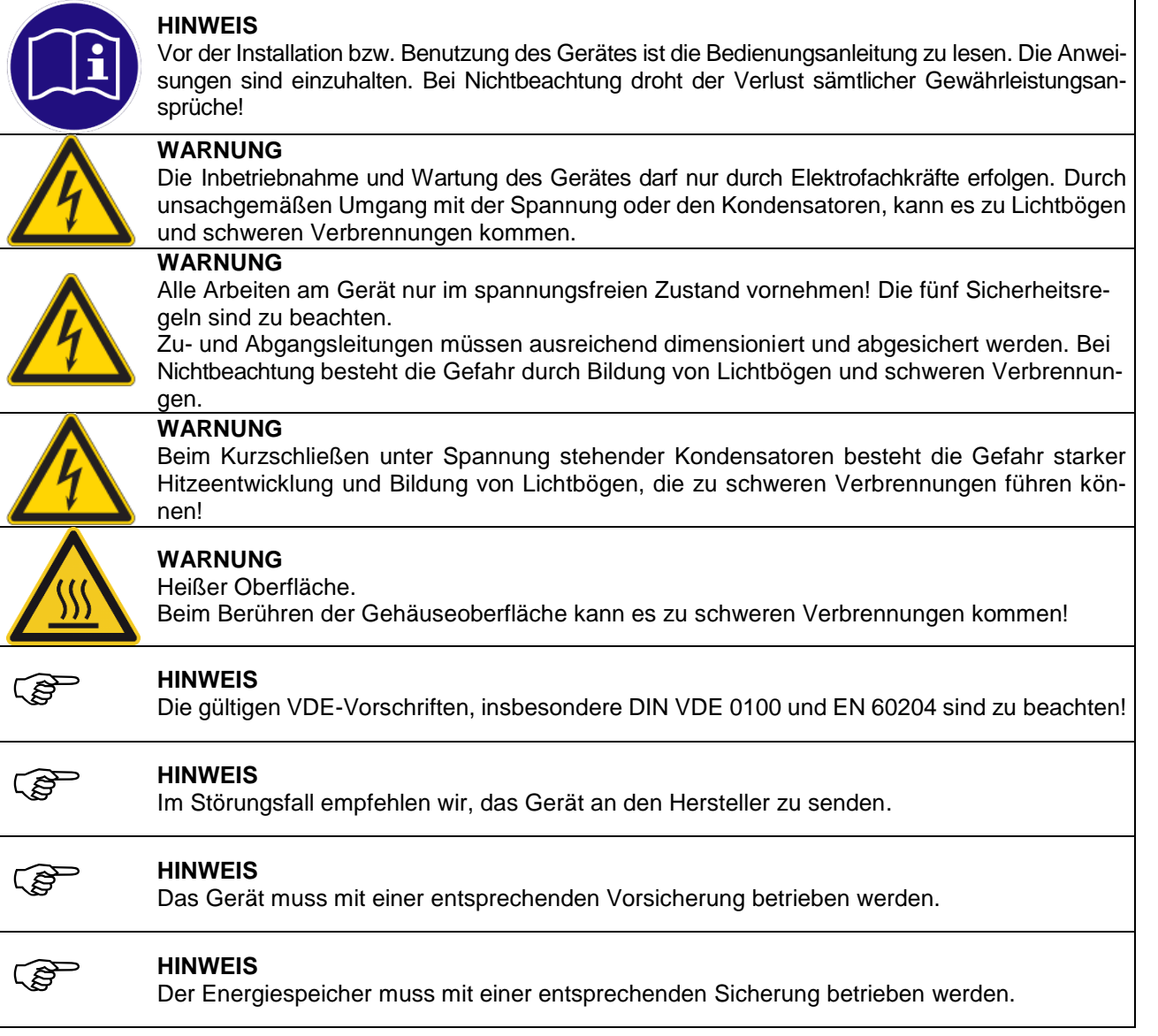

### <span id="page-2-0"></span>**1.2 Kurzbeschreibung**

Die DC-USV **UPSO***TEC* besitzt im Gehäuseinneren ein Lade- und Überwachungssystem, welches die extern angeschlossen Energiespeicher auflädt. Die USV wird von einem externen, geregelten DC-Netzteil versorgt. Bei einer Unterbrechung der DC-Versorgung wird der Energiespeicher ungeregelt auf den Ausgang geschaltet. Die Last wird dann über die USV vom Energiespeicher gespeist, bis die Spannung unter die Tiefentladegrenze fällt oder ein anderes definiertes Abbruchereignis eintritt. Die Pufferzeit ist vom Ladezustand des Energiespeichers und dem Entladestrom abhängig.

Eine technische detailliertere Funktionsbeschreibung steht im Kapitel 4 Betrieb.

#### **Die DC-USV zeichnet sich durch folgende Eigenschaften aus:**

- Mikrocontrollergestütztes Laden und Entladen
- Laden von Akkumulator oder Ultrakondensatormodulen möglich
- Netzausfallmeldung mittels potentialfreiem Kontakt, LED und USB
- Ladezustandsindikator entsprechend den drei Ampelfarben
- vibrationssichere Verdrahtung durch Federzugtechnik
- hoher Wirkungsgrad
- großer Temperaturbereich -25°C bis 50°C
- Shutdown Eingang zum vorzeitigen Beenden der Pufferung
- Batterieüberwachung (Innenwiderstand ,Sicherung, Präsenz)
- Verpolungssicher
- USB Schnittstelle zur Überwachung, IPC-Betrieb und Parametrierung
- Betriebsstundenüberwachung des Energiespeichers

### <span id="page-3-0"></span>**2 Transport und Lagerung**

Der Transport der Geräte darf nur in der Originalverpackung erfolgen. Bei Transport und Lagerung ist auf die Einhaltung der Umgebungsbedingungen zu achten. Die Geräte sind vor Feuchte und direkter Sonneneinstrahlung zu schützen.

### <span id="page-3-1"></span>**3 Montage und Anschluss**

### <span id="page-3-2"></span>**3.1 Montage**

Die DC-USV ist so einzubauen, dass die notwendige Kühlung gewährleistet ist. Für eine sichere Luftzirkulation, ist ein Mindestabstand von > 40 mm unter und über den Lüftungslöchern einzuhalten. Aufgrund der Wärmeleitung über die Gehäusewand, ist ein seitlicher Abstand von > 6 mm einzuhalten. Die spezifizierte Umgebungstemperatur darf nicht überschritten werden. Die max. Betriebshöhe beträgt ohne Leistungsreduzierung 2000 m ü. NN. Das Gerät wird auf eine DIN-Schiene montiert.

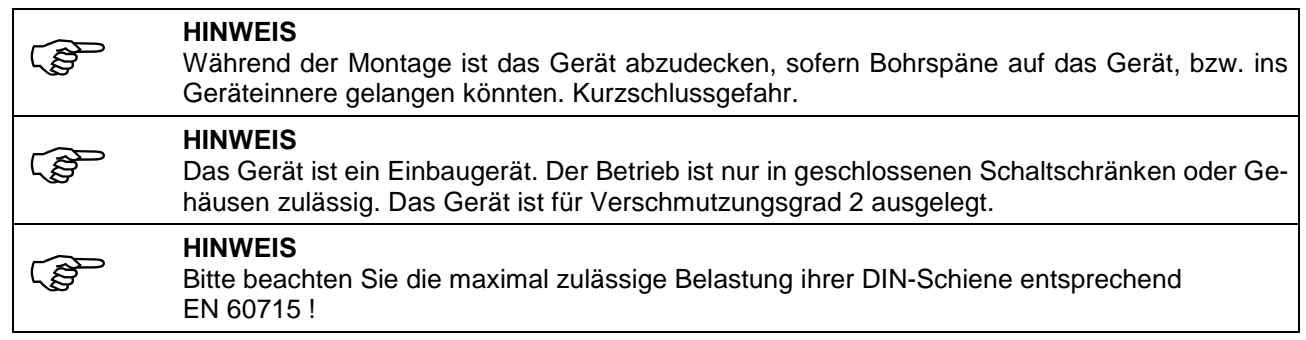

### <span id="page-3-3"></span>**3.2 Abmessung UPSO***TEC* **2440**

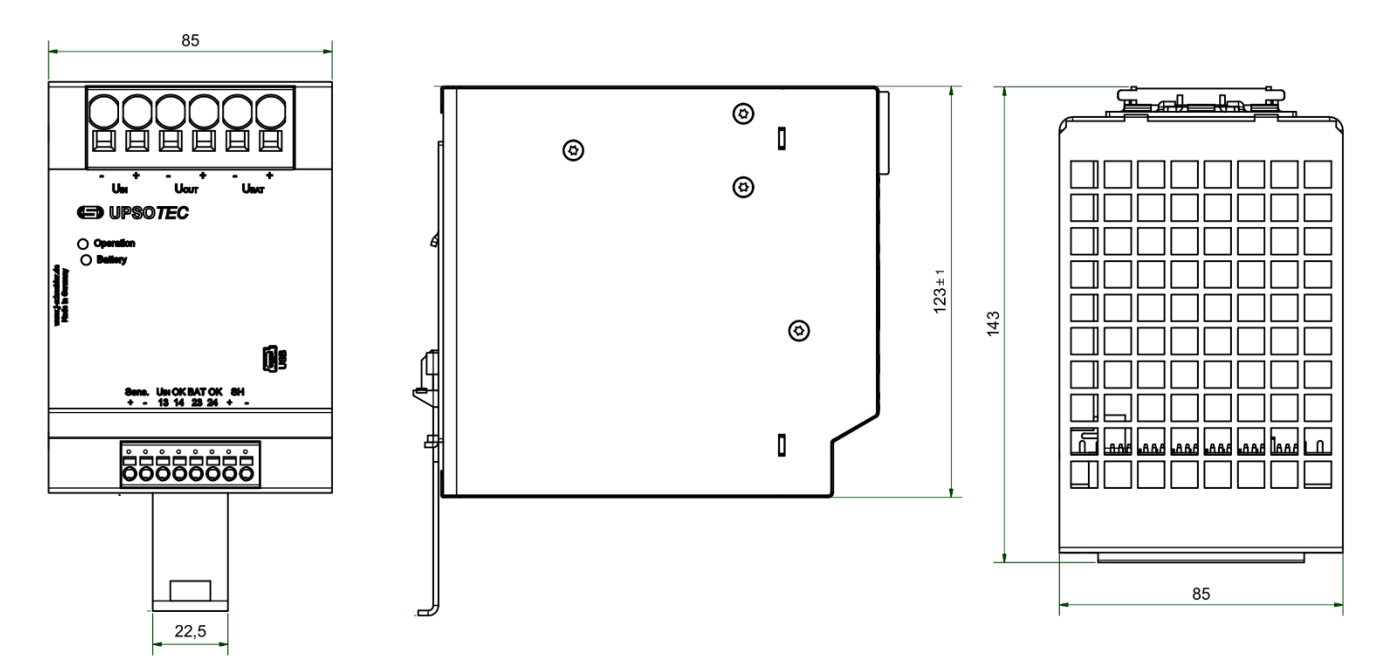

### <span id="page-4-0"></span>**3.3 Abmessung DIN-Schiene**

Hutschiene (TS 35) entsprechend EN 50022

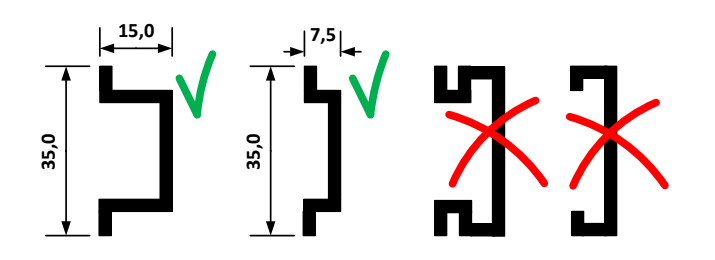

### <span id="page-4-1"></span>**3.4 Anschluss**

Vor dem Anschluss sind die Werte der DC-Versorgung mit den Werten des Typenschildes auf Übereinstimmung zu prüfen. Anschluss gemäß den Bezeichnungen der Anschlussklemmen vornehmen (siehe Prinzip Schaltbild und Anschlussbelegung).

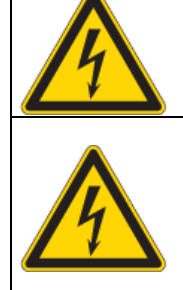

### **WARNUNG**

Achten Sie beim Anschluss der Klemmen auf die Übereinstimmung der Nennspannung und die Polung. Bei Nichtbeachtung besteht die Gefahr starker Hitzeentwicklung und Bildung von Lichtbögen, die zu schweren Verbrennungen führen können!

**WARNUNG**

Im Überlastfall setzt sich der DC-Ausgangsstrom aus dem maximalen Strom des Energiespeichers sowie aus dem Strom des versorgenden DC-Netzes zusammen. Um eine Überlastung des DC-Ausgangskreises zu unterbinden ist dieser extern abzusichern! Bei Nichtbeachtung besteht die Gefahr starker Hitzeentwicklung die zu schweren Verbrennun-

gen führen kann!

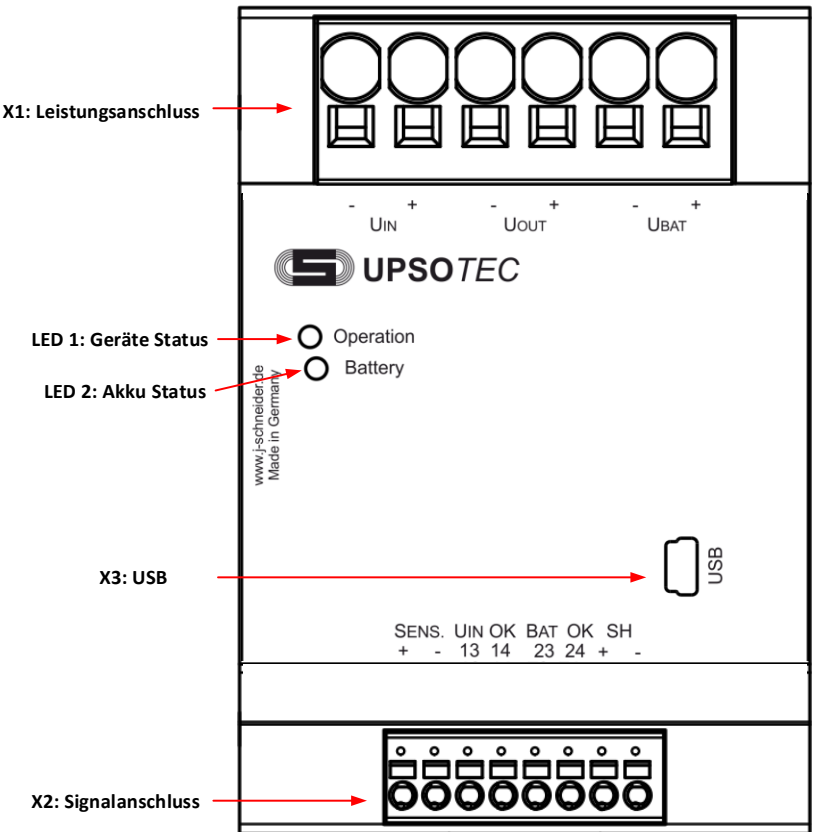

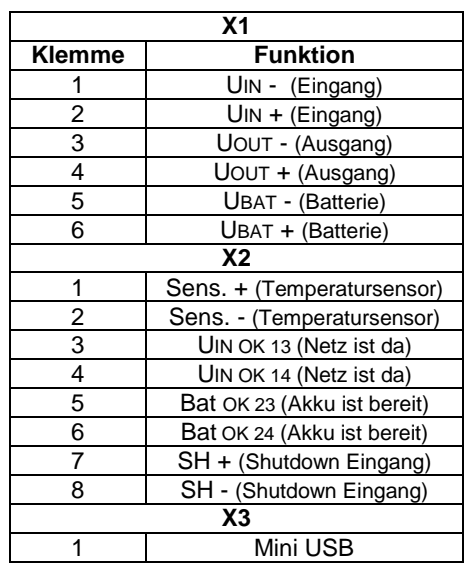

### <span id="page-5-0"></span>**3.5 Prinzip Schaltbild**

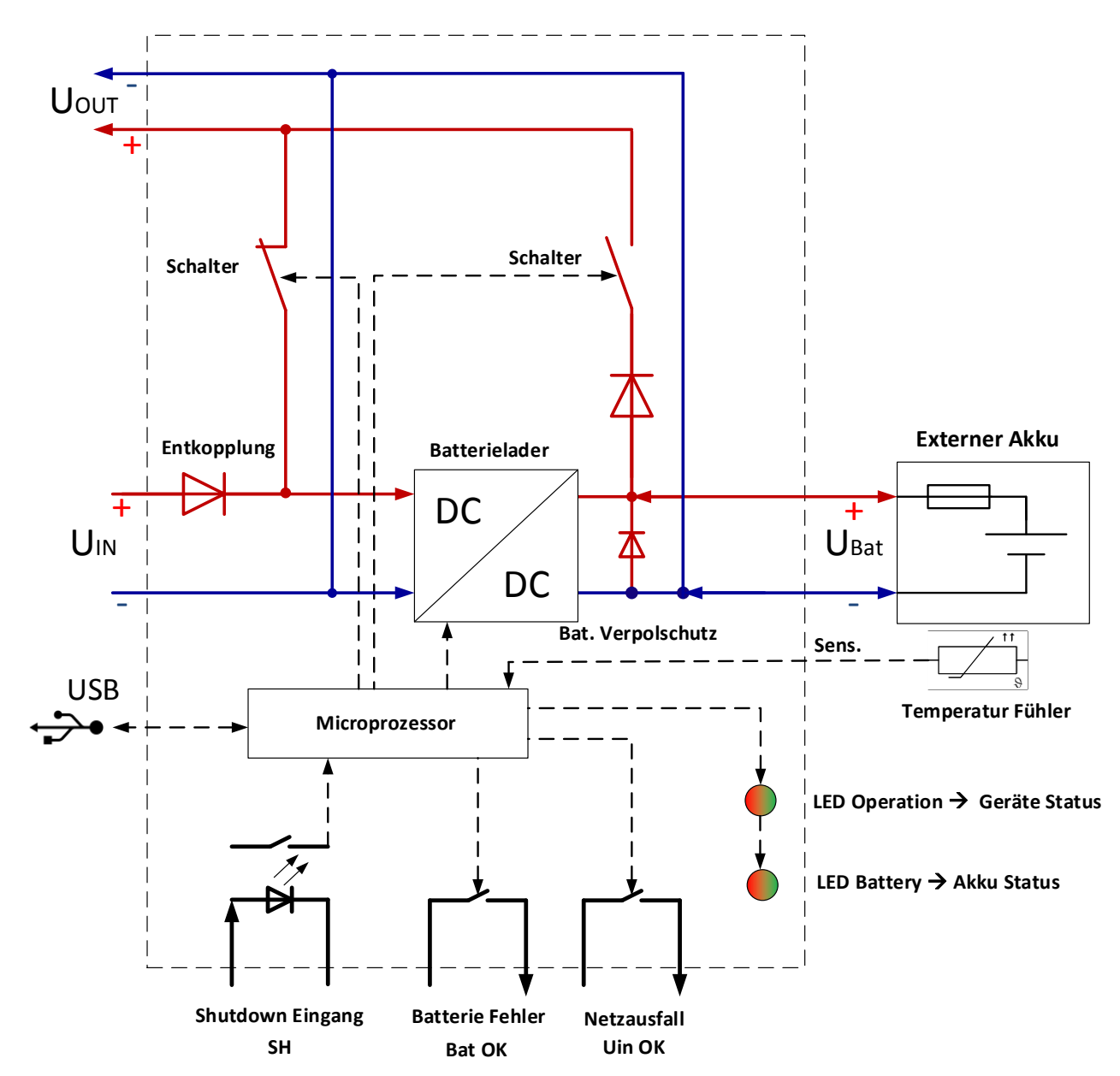

## <span id="page-6-0"></span>**4 Betrieb**

Das **UPSO***TEC* 2440 wird zwischen DC-Versorgung und Verbraucher angeschlossen. Ab einer Eingangsspannung von größer 22,5 V DC ist das Gerät betriebsbereit und signalisiert dies durch das Leuchten beider LEDs und das Anziehen des Meldekontaktes "UIN OK 13/14".

Um ein Pufferbetrieb zu ermöglichen muss zur DC-Versorgung noch ein externer Energiespeicher angeschlossen werden. Das Gerät bezieht die Ladeenergie für den Energiespeicher aus der DC-Versorgung. Das Laden des Speichers ist nur möglich, wenn das Gerät betriebsbereit ist und die Eingangsspannung größer 22,5 V DC ist. Die Ladezeit verlängert sich, wenn die Versorgung weniger Strom liefert wie durch den Ladestrom und Laststrom benötigt wird.

Betriebsstatus:

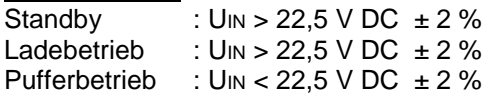

Die Gerätefunktion unterscheidet zwei Betriebszustande:

- Netzbetrieb beschreibt das Verhalten, wenn das Versorgungsnetz vorhanden ist.
- Pufferbetrieb beschreibt das Verhalten wenn das Versorgungsnetz ausfällt oder unter einen minimalen Spannungswert fällt.

### <span id="page-6-1"></span>**4.1 Netzbetrieb**

Der Netzbetrieb wird durch das grüne Leuchten der LED *'Operation'* und dem geschlossenen Kontakt *'UIN OK 13/14'* angezeigt. Ist ein Energiespeicher angeschlossen und fehlerfrei, beginnt die USV diesen zuladen und der Kontakt '*Bat OK 23/24'* wird geschlossen. Die Ladung erfolgt bei Akkus temperaturgeführt falls ein Temperaturfühler angeschlossen ist. Der Ladezustand des Energiespeichers wird durch die LED , Battery' angezeigt.

#### <span id="page-6-2"></span>**4.1.1 Ladeschlussspannung Batterie**

Um eine maximale Aufladung zu erreichen, wird eine Temperaturgeführte Aufladung empfohlen. Für die Temperaturüberwachte Aufladung muss ein entsprechender Temperatursensor des Typs MTIAQ33G3Mxx über den Akku fixiert und an den '*Sens*.' -Anschluss angeschlossen werden. Je nach Temperatur wird die Ladeschlussspannung wie folgt geregelt.

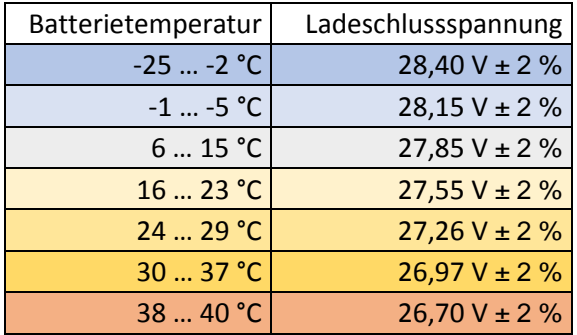

Wird kein Temperatursensor angeschlossen, wird von der höchsten Temperatur ausgegangen und die Ladeschlussspannung auf 26,7 V  $\pm$  2 % begrenzt.

### <span id="page-7-0"></span>**4.1.2 Batterie Alterung**

Die USV erfasst die Betriebsstunden der Batterie und vergleicht diese mit der parametrierten Lebensdauer. Wird die vorgegebene Lebensdauer überschritten, meldet die USV dies über die LED '*Battery'* und über den Schaltkontakt '*BAT OK 23/24',* wenn dies aktiviert ist. Wird eine neue Batterie angeschlossen, kann der Zähler über die Software TECControl zurückgesetzt werden. Die maximale Lebensdauer kann über die TECControl parametriert werden (siehe [4.5\)](#page-11-1).

Es gibt zwei Arten von Betriebszähler: Der Erste zählt die Betriebsstunden normal hoch. Der Zweite verkürzt die Betriebsstunde entsprechend der Umgebungstemperatur der Batterie. Dadurch wird die tatsächliche Alterung der Batterie, bezogen auf ihre Betriebstemperatur, bestimmt.

### <span id="page-7-1"></span>**4.1.3 ESR Überwachung**

Der ESR-Test misst den Innenwiderstand des Akkus und ermöglicht damit eine Diagnose über dessen Zustand. Der Test wird bei jedem Neustart sowie nach einem eingestellten Intervall ausgeführt. Die Messung wird jedoch durch die Batteriesicherung, die Batterieleitung und sämtliche Kontaktübergänge beeinflusst, womit der Messwert nicht nur für den Innenwiderstand des Akkus sondern für den des gesamten Akkukreises steht.

In der Grundeinstellung ist der Grenzwert auf 500 mΩ voreingestellt, dieser sollte jedoch mit der PC Software "TECControl" angepasst werden. Wird der Grenzwert überschritten wird dies über die LED '*Battery'* und den Schaltkontakt , BAT OK 23/24' gemeldet.

Beispiel einer Zusammensetzung für den gesamten Innenwiderstandes:

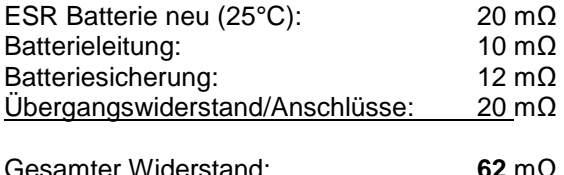

Es wird empfohlen, mit der PC Software "TECControl" den aktuellen ESR-Wert im Überwachungs-Modus auszulesen und daraufhin einen gewünschten Grenzwert zu parametrieren (siehe [4.5\)](#page-11-1).

Als möglicher Auslegungsfaktor, kann für die Bestimmung des Grenzwertes, ein maximaler Spannungsabfall, wie zum Beispiel 2 V, erlaubt werden. Die Angabe ist ohne Gewähr.

Grenzwert ≈ max. erlaubter Spannungsabfall / max. Entladestrom im Pufferbetrieb

deschlussspannung und Tiefentladeschlussspannung konfigurieren.

#### <span id="page-7-2"></span>**4.1.4 Kondensatormodule (UC-Module)**

Statt Akkus können auch entsprechende Kondensatormodule als Energiespeicher verwendet werden. Beim Anschluss von Kondensatormodulen muss der UC Modus über die PC-Software aktiviert werden. Im UC-Modus werden die Batterieprüfungen und die temperaturgeführte Ladeschlussspannung deaktiviert und die Kondensatoren werden von 0 V ab geladen. Über die PC-Software lassen sich weitere Parameter wie La-

### <span id="page-8-0"></span>**4.2 Pufferbetrieb**

Bei Ausfall der Versorgung bzw. durch Unterschreiten der Mindesteingangsspannung (22,5 V DC ± 2 %) geht das Gerät in den Pufferbetrieb über. Die USV schaltet dabei den Energiespeicher über einen internen Schalter auf den Ausgang , U<sub>OUT</sub>'. Die LED , Operation' leuchtet gelb und der Kontakt , U<sub>*IN*</sub> OK 13/14' fällt ab. Der Ladezustand des Energiespeichers wird durch die LED , Battery' angezeigt.

Für den Pufferbetrieb sind durch die PC Software TECControl folgende vier Betriebsarten wählbar. Bei Auslieferung ist Standardmäßig der "*Shutdown Klemmen"* Modus aktiviert.

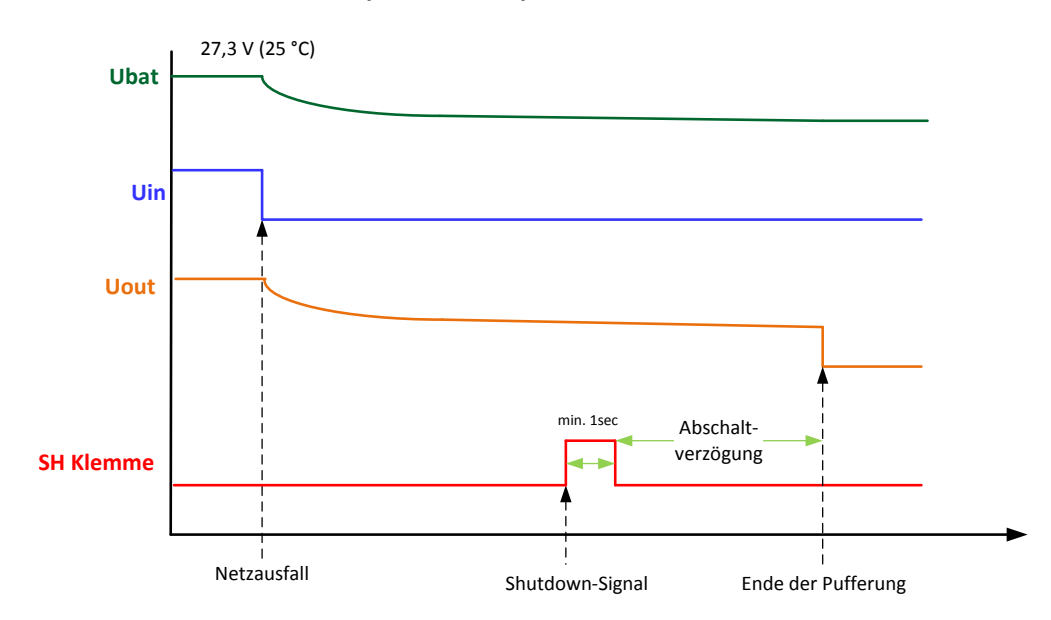

#### <span id="page-8-1"></span>**4.2.1 Shutdown Klemme (SH-Klemme)**

Die DC-USV puffert die Last bis sie über die SH-Klemme ein gültiges Shutdown Signal erhält. Nachdem Signal wird die Last noch für die Dauer der eingestellten Abschaltverzögerung gepuffert. Die Abschaltverzögerungszeit kann mit PC Software TECControl eingestellt werden. (Werkseinstellung: 0 sec.)

<span id="page-8-2"></span>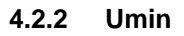

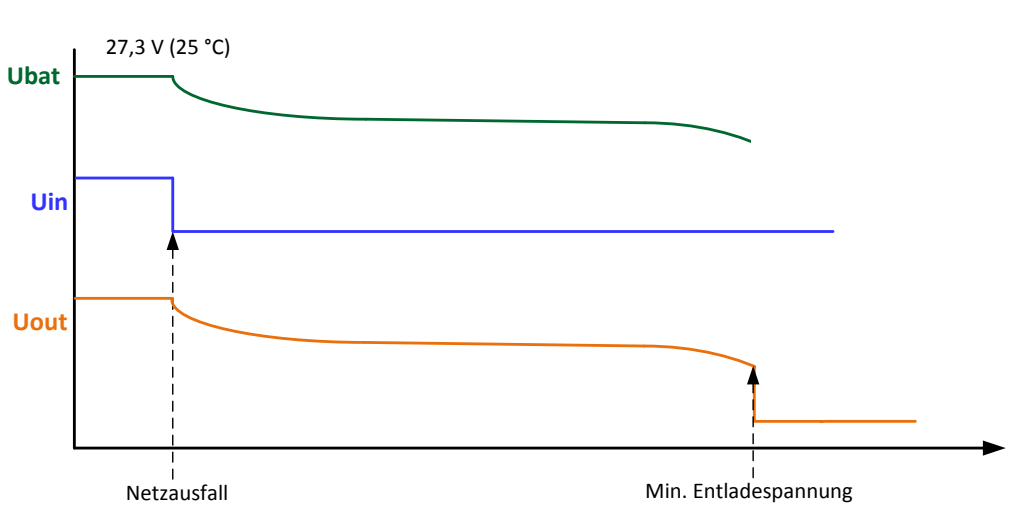

Die Last wird gepuffert bis zur eingestellten Tiefentladeschlussspannung. Die Schwelle kann mit der PC Software TECControl eingestellt werden. (Werkseinstellung: 19,8 V ± 2%). Dieser Betrieb ist stets vorrangig.

### <span id="page-9-0"></span>**4.2.3 Pufferzeit:**

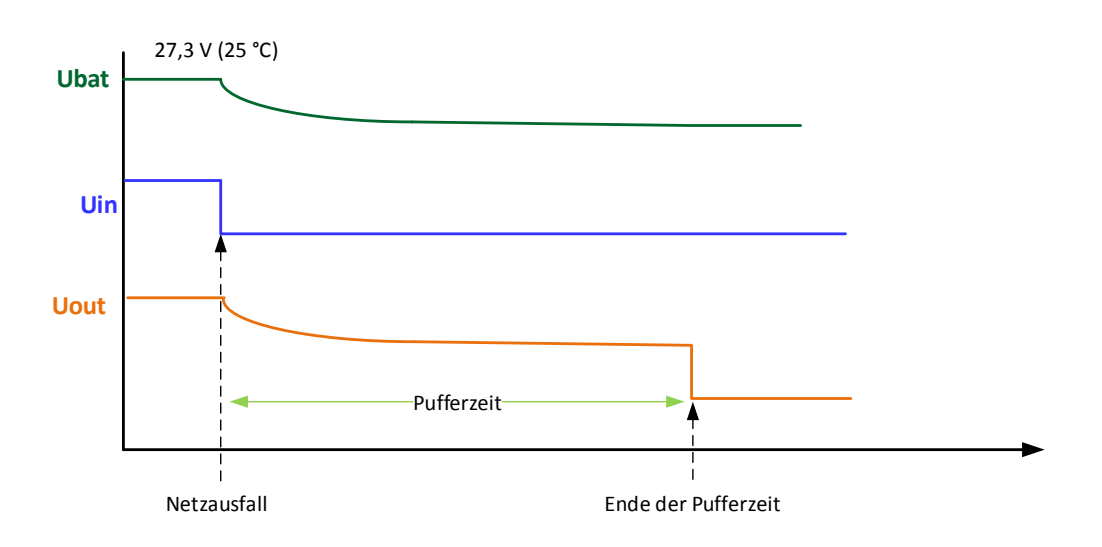

Die DC-USV puffert die Last bis zum Ablauf der eingestellten Pufferzeit. Die Pufferzeit kann mit PC Software eingestellt werden und ist von der Kapazität des verwendeten Energiespeichers und dem Laststrom abhängig. (Werkseinstellung: 120 sec.)

#### <span id="page-9-1"></span>**4.2.4 IPC**

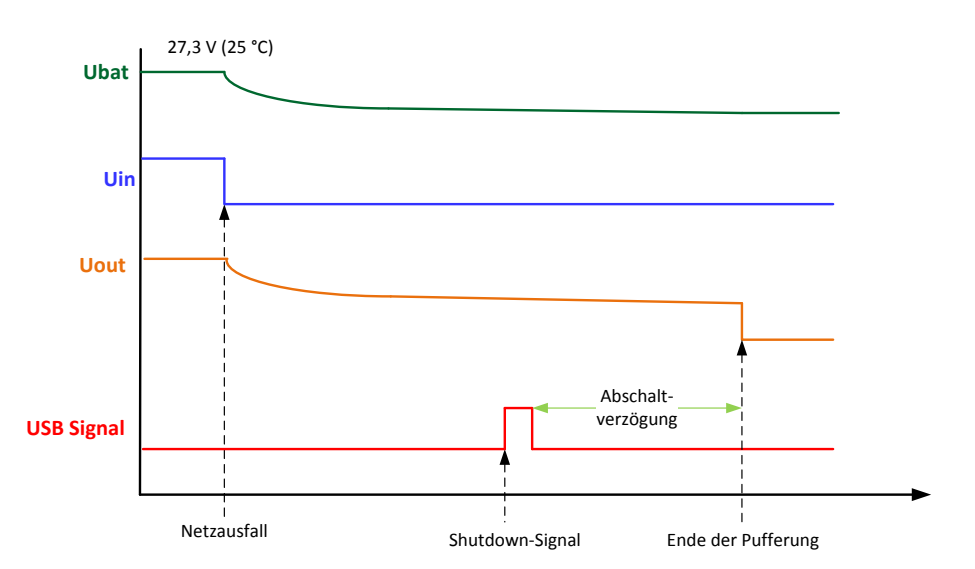

Die DC USV puffert die Last, bis sie von der PC Software TECControl einen gültigen Shutdown-Befehl erhält. Nachdem Befehl wird die Last noch für die Dauer der eingestellten Abschaltverzögerung gepuffert. Die Abschaltverzögerungszeit kann mittels PC Software TECControl eingestellt werden. (Werkseinstellung: 48 sec.)

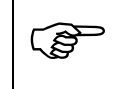

#### **HINWEIS**

Wird die min. Entladespannung erreicht, bevor ein anderes Abbruchereignis eintritt wird die Pufferung abgebrochen um den Akku vor einer Tiefentladung zu schützen.

### <span id="page-10-0"></span>**4.3 Statusanzeige**

Die beiden RGB LED's , Operation' und , Battery' visualisieren die verschiedenen Betriebszustände. Für eine externe Statusanzeige verfügt das Gerät über zwei Meldekontakte, ,UIN OK' für die Bewertung des Netzeingangs und 'Bat OK' für die Batterie.

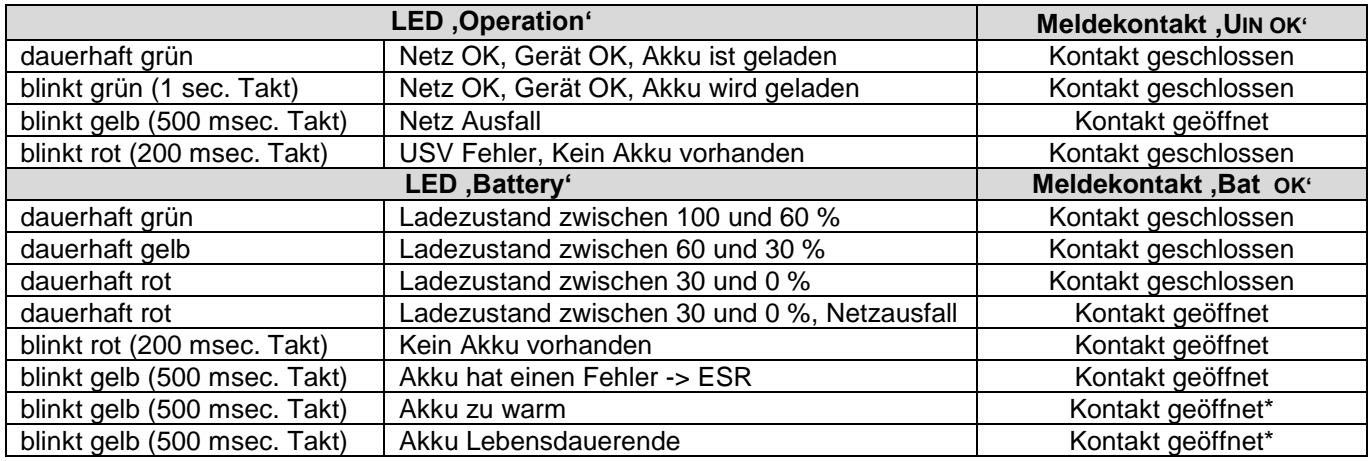

\*wenn die Funktion aktiviert wurde

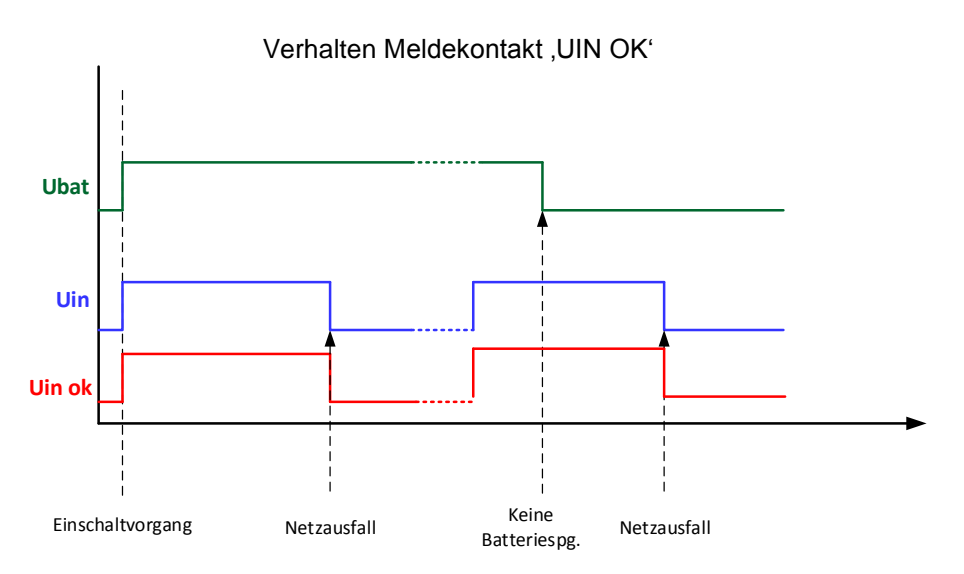

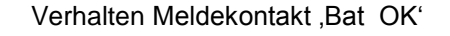

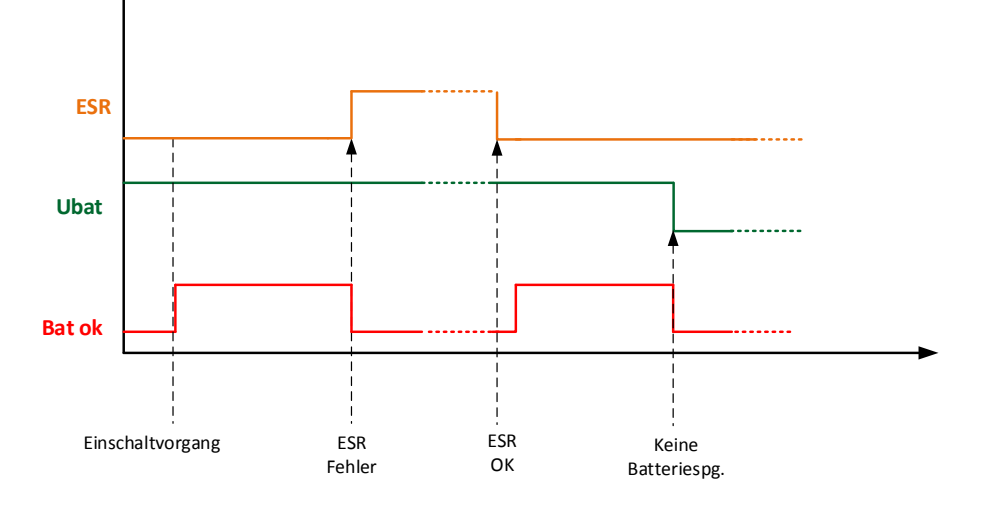

### <span id="page-11-0"></span>**4.4 Steuereingang**

Das UPSOTEC besitzt einen Steuereingang (Shutdown (SH)), welcher den Pufferbetrieb vorzeitig beenden kann. Damit die USV das Signal als gültig anerkennt muss es mindestens 1 sec lang anstehen. Kurze Schaltimpulse werden ignoriert. Der Eingang ist galvanisch getrennt.

#### <span id="page-11-1"></span>**4.5 Parametrierung**

Die DC-USV wird mittels USB Schnittstelle und der PC Software ,TECControl' parametriert. Mehr Information zur Software sind der Betriebsanleitung der Software zu entnehmen.

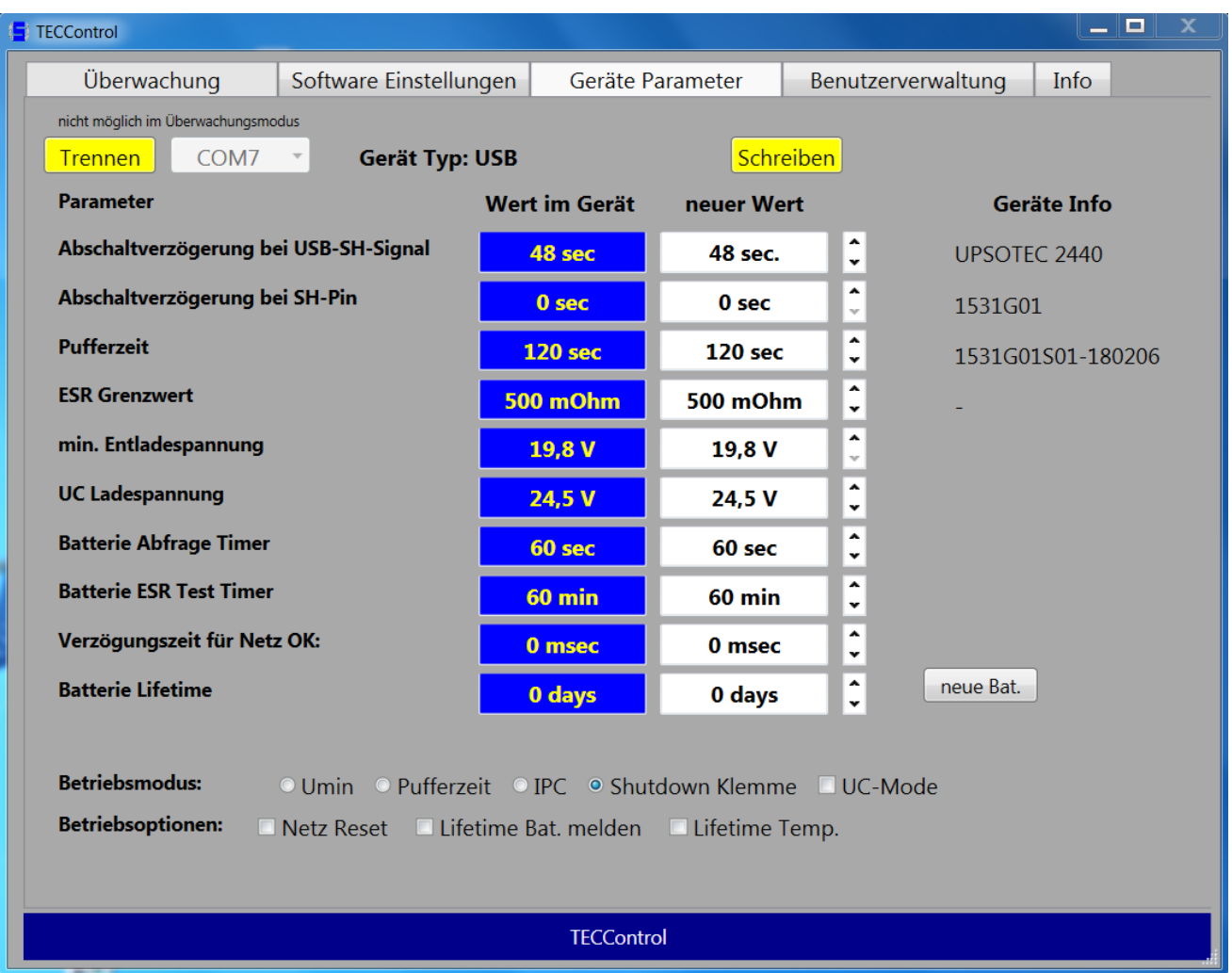

Die folgenden Parameter wurden bereits im Kapitel Pufferbetrieb beschrieben

- *Abschaltverzögerung bei USB-SH-Signal*
- *Abschaltverzögerung bei SH-Pin*
- *Pufferzeit*
- *min. Entladespannung*
- *Betriebsmodus: Umin*
- *Betriebsmodus: Pufferzeit*
- *Betriebsmodus: IPC*
- *Betriebsmodus: Shutdown Klemme*

#### **ESR-Grenzwert:**

Die USV meldet wenn der gemessene ESR-Wert über dem hier festgelegtem Wert liegt. (Werkseinstellung: 500 mΩ)

#### **UC-Ladespannung**

Ist die Ladespannung im UC-Modus (Werkseinstellung: 24,5 V)

#### **Batterie Abfrage Timer**

Die Zeit zwischen zwei Batterieabfragen, ob eine Batterie vorhanden ist (Werkseinstellung: 60 sec.)

#### **Batterie ESR Test Timer**

Die Zeit zwischen zwei ESR Prüfungen (Werkseinstellung: 60 min.)

#### **Verzögerungszeit für Netz OK:**

Die Zeit bis der Meldekontakt *"Uin ok"* und die LED *"Operation"* wieder ein vorhandenes Netz melden. Eine zu kurze Zeit könnte zum ständigen umschalten führen falls das Netz noch nicht stabil steht.

#### **Batterie Lifetime**

Die maximale Betriebsstundenanzahl bei der eine Warnung erzeugt werden soll. Hier kann auch der aktuelle Zählerwert zurückgesetzt werden.

#### **Betriebsmodus: UC-Mode**

Im UC-Modus werden die Batterieprüfungen deaktiviert und der Lader kann die Kondensatoren von 0 V laden.

#### **Betriebsmodus: IPC**

Dieser Modus ist für den Betrieb mit einem Industrie PC. Hier wird über die PC Software ein Shut-Down Befehl gesendet, der den Pufferbetrieb mit einer definierten Verzögerung abschaltet. Das der IPC wieder hochfahren kann, sollte die Betriebsoption Netz Reset aktiviert werden.

#### **Betriebsoptionen: Netz Reset**

Bei Netz Reset wird die Eingangsspannung für 5 sec. vom Ausgang getrennt, wenn sich das Gerät im Shutdown befindet und die Versorgungsspannung wiederkehrt bevor dieser abgeschlossen wurde. Dadurch kann ein IPC automatisch neugestartet werden.

#### **Betriebsoptionen: Lifetime Bat. melden.**

Das Überschreiten des Betriebsstundenzählers der Batterie wird via Meldekontakt und LED gemeldet.

#### **Betriebsoptionen: Lifetime Bat. melden.**

Aktivierung des beschleunigten temperaturabhängigen Batterie-Betriebsstundenzählers.

## <span id="page-13-0"></span>**5 Instandhaltung**

Innerhalb des Gerätes befinden sich keine vom Anwender zu wartenden Teile. Das Gerät ist je nach Verschmutzungsgrad regelmäßig zu säubern.

#### <span id="page-13-1"></span>**5.1 Batteriewechsel**

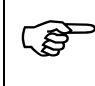

**HINWEIS**<br>Der Batteriewechsel darf nur im ausgeschalteten Zustand erfolgen.

### <span id="page-13-2"></span>**6 Außerbetriebnahme**

Vor dem trennen der Versorgungsspannung und dem Energiespeicher muss die Last abgeschaltet werden. Die Außerbetriebnahme erfolgt durch Abschalten der Versorgungsspannung. Der Energiespeicher 'UBAT ' ist bis zur Entfernung der Batteriesicherung weiterhin unter Spannung und muss vor dem Lösen über die Sicherung freigeschaltet werden.

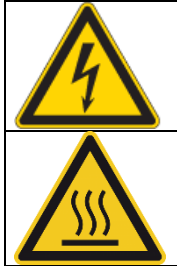

### **VORSICHT**

Während des Betriebs ist das Lösen oder Herstellen von elektrischen Verbindungen untersagt! Bei Nichtbeachten besteht die Gefahr von Lichtbögen, die zu Verbrennungen führen können.

### **WARNUNG**

Heißer Oberfläche. Beim Berühren der Gehäuseoberfläche kann es zu schweren Verbrennungen führen!

### <span id="page-13-3"></span>**7 Entsorgung**

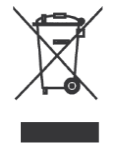

Das Symbol weist darauf hin, dass dieses Produkt nicht über den normalen Hausmüll entsorgt werden darf. Entsorgen Sie das Produkt bitte fachgerecht als Elektroschrott. Dadurch werden Materialien entsprechend ihrer Eigenschaften getrennt und wiederverwertet und Sie leisten einen wichtigen Beitrag zum Umweltschutz.

## <span id="page-14-0"></span>**8 Technische Daten**

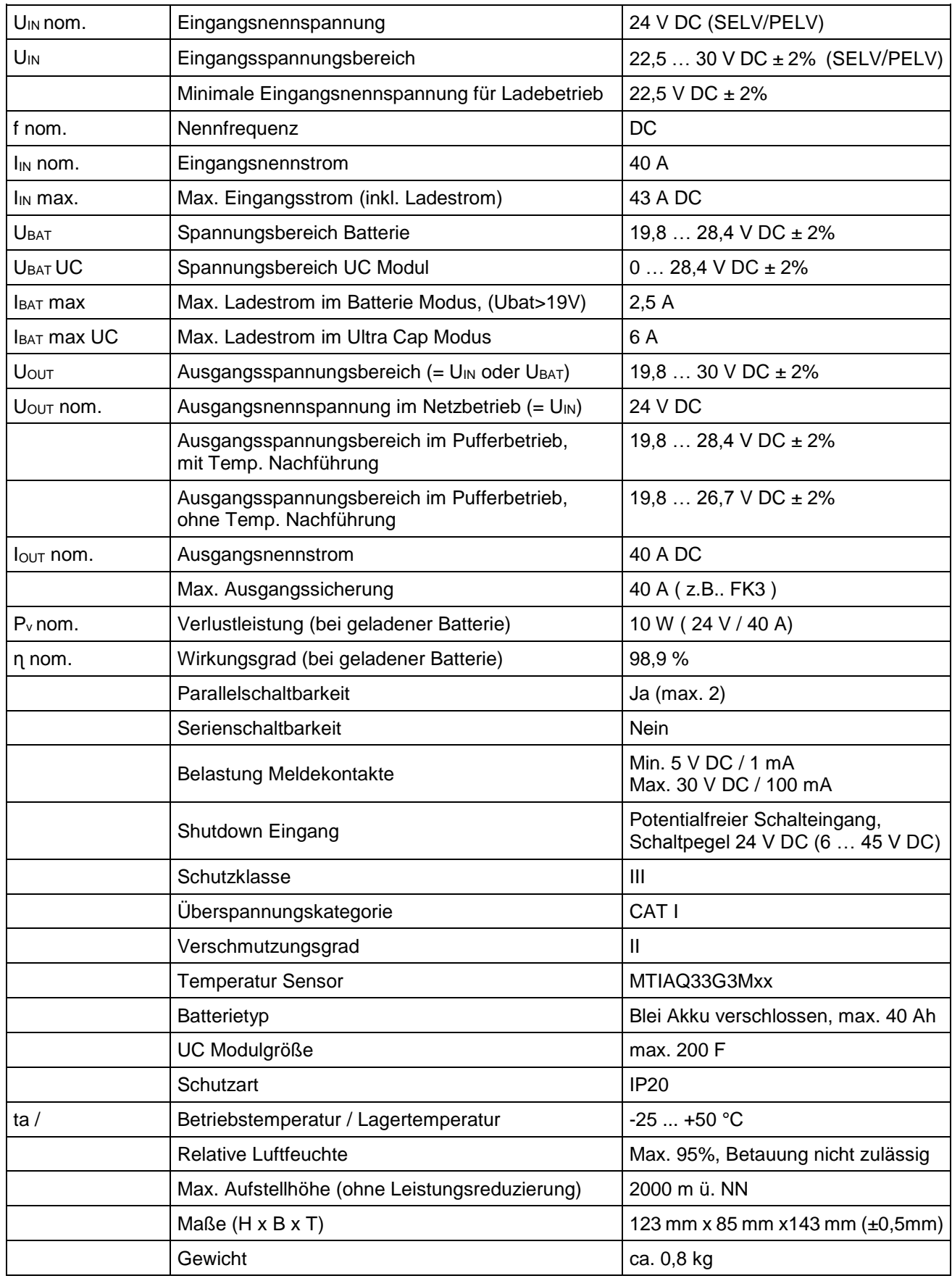

## <span id="page-15-0"></span>**9 Klemmen**

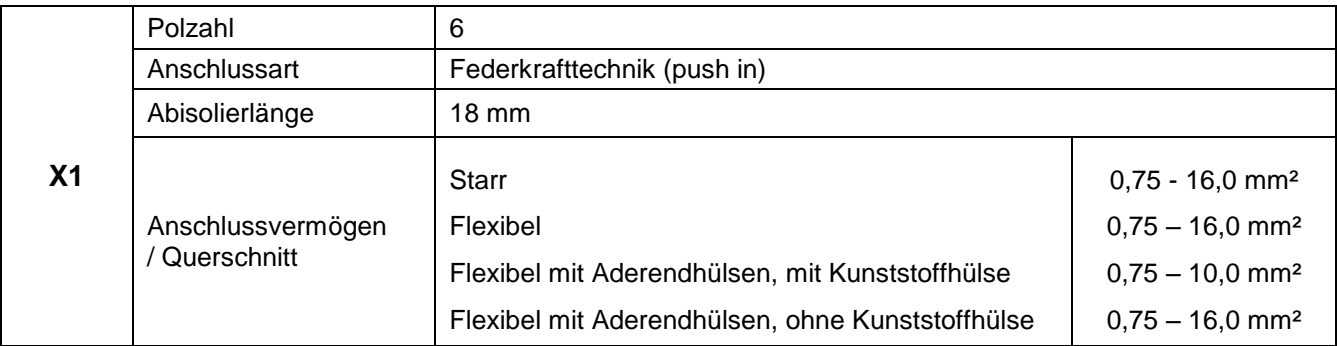

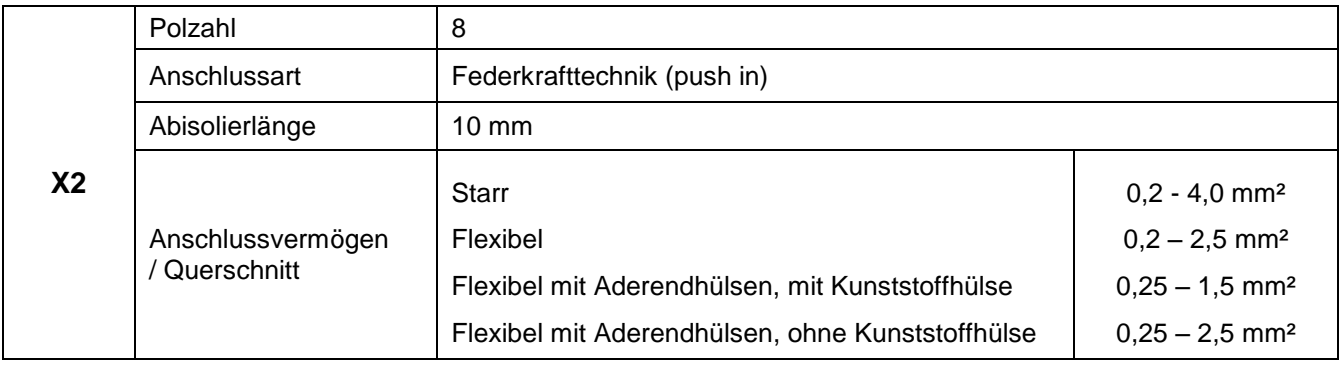

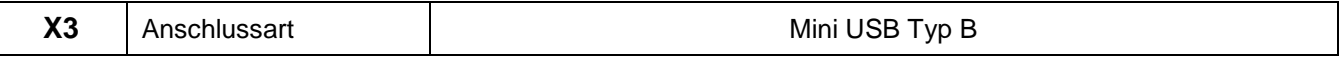

## <span id="page-16-0"></span>**10 Normen und Vorschriften**

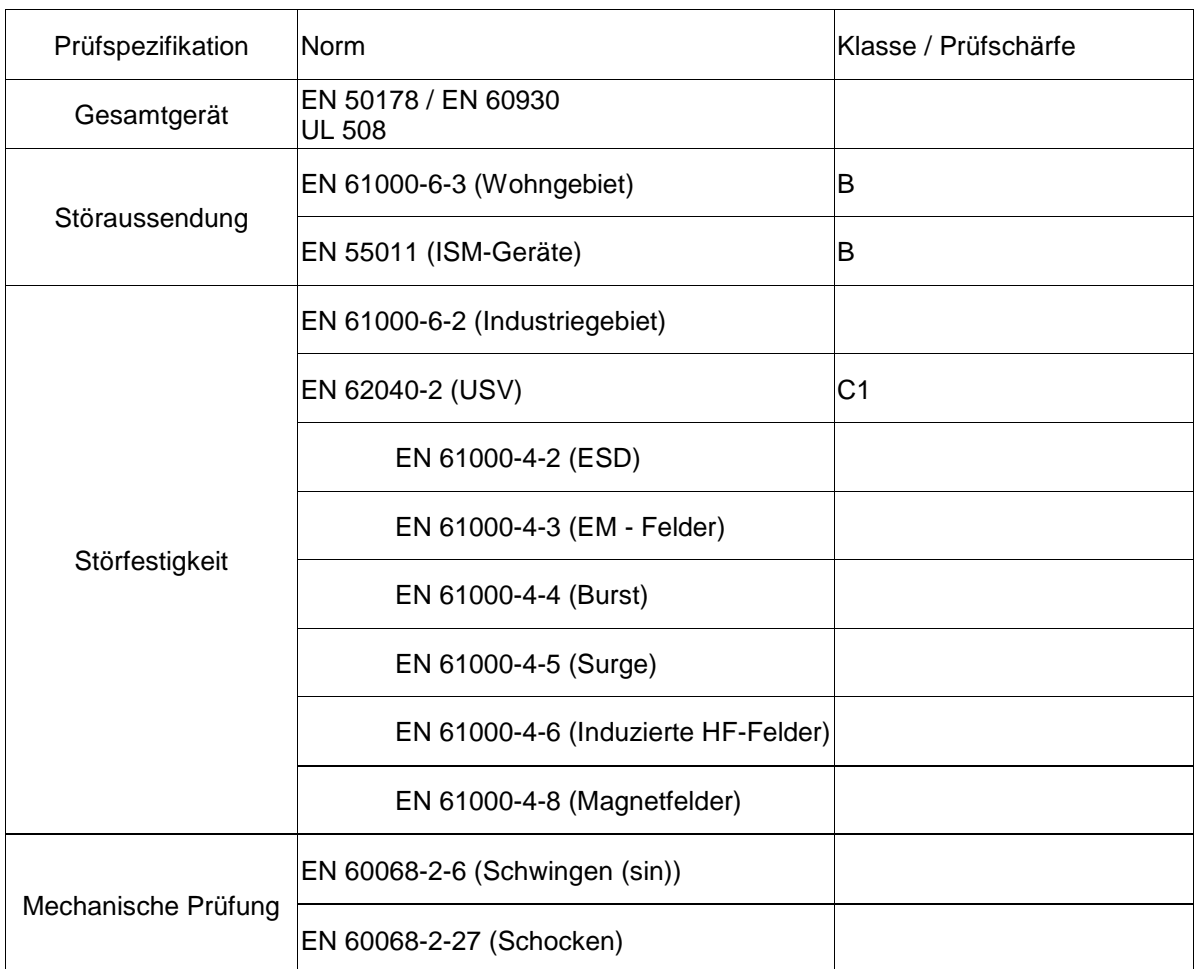

## <span id="page-17-0"></span>**11 Fehlerbehebung**

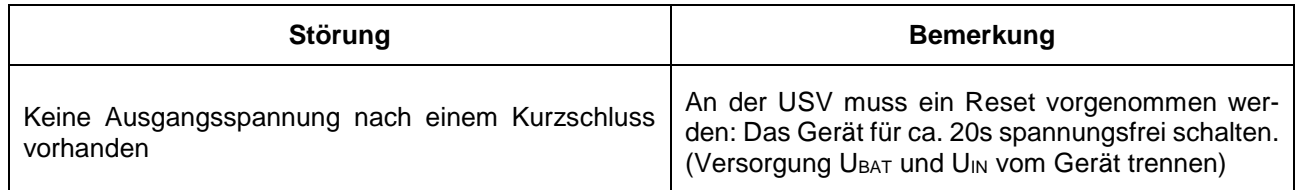